# Start Menu

#### Open the Start Menu

- Press Start button or the **f**icon Resize App Tile on the Start Menu
- Right click the Tile, Click size, Choose preference

#### Rearrange Tiles

- Click and drag tile to preferred spot Remove a Tile from the Start Menu
- Right click the tile, select 🖄 Unpin from Start Add a Tile to the Start Menu
- Right click the app, Click Pin to Start Stop Updating on Apps Live Tile
- Right click the live Tile, Click More, Click
   Turn live tile off

Turn live tile off

#### Search for Files or Apps

- Click Cortana O Type here to search and type the File or Applications Name

#### Rename Live Tile Groups

- Click the Name you want to change. Adjust the text Office Apps X =

#### Lock your Computer

- Click **4**, click **a**Account, Click **Lock** Sign Out of Windows
- Click **H**, click <sup>®</sup>Account, Click <sup>Smoot</sup>Sign Out

#### Switch Users

- Click **4**, click <sup>®</sup>Account, Click **Switch User** 

#### Change Account Settings

- Click , click Account, Click Change Account Settings

# Windows 10

This Pamphlet Online https://its.niagaracollege.ca/

How to Guides on the following topics

Blackboard

Windows 10

Office 365

OneDrive

Skype for Business

https://its.niagaracollege.ca/

# Install OneDrive Mobile and Desktop App

Visit <u>https://onedrive.live.com/</u> click the download tab on your mobile device or desktop

### Niagara College Help Desk

Monday-Thursday 8:30am to 10:00pm Friday 8:30am to 4:30pm Phone: 905-735-2211 ext. 7642 https://its.niagaracollege.ca/

# Windows 10

## Contents

- Start Menu
- Apps
- Desktop
- Settings and personalization
- File Explorer
- Action Center
- Cortana
- Keyboard Shortcuts

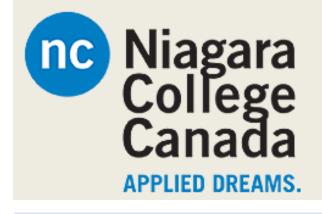

#### Niagara College Help Desk

Monday-Thursday 8:30am to 10:00pm Friday 8:30am to 4:30pm Phone: 905-735-2211 ext. 7642 https://its.niagaracollege.ca/

# Apps

#### Open an App

- Click on its tile or search all the apps in the menu or search

Jump to Different Apps

- Click Start then Click , Select a letter Search for an App
- Click O Type here to search Cortana and type View All Installed Apps
- Click **Start**, Scroll down the options Close an App
- Click **Close** or (Alt + F4) Jump to an Open App
- Click **Task View** or (**F** + Tab) Uninstall an App
- Click ■Start, 
  Settings, 
  System,
  Apps & features, Select the App
  and Click Uninstall

# Settings and personalization

Personalize your PC

Click Start, Click Settings,
 Click Personalization

#### Change Background

- Unavailable with school issued computers
- Click 🖾 Background

#### Change Colors

- Click <sup>(5)</sup> Colors Colors

#### Change Lock Screen

- Click - Lock screen Lock Screen

#### Change Start

- Click 🕮 Start Start
- Show/hide tiles, choose Folders to show

#### Change Themes

- Click 🗹 Themes

# Desktop

#### Glance at Open Windows

- Move your mouse over an icon, a thumbnail will show you a preview

#### Minimize Other Windows

- Click the top bar and shake
- Or Click 🕊 + Home

Compare Windows Side by Side

- Click  $\blacksquare$  +  $\leftarrow$  or  $\rightarrow$ , Click the other App Maximize an Open Window
- Click **■** + ↑ or double click top bar Switch between Apps
- Alt + Tab or **H** + Tab and click App Access Settings
- Click Start, Click Settings Pin a Program to the Taskbar
- Right click the icon, select Pin to Taskbar

# **Action Center**

**Display Notifications** 

- Search Notifications
- Or with a personal computer:
  - Click  $\square$  Notifications

#### Available actions include:

Some settings are managed by your organization.

- All Settings: Open Settings
- Airplane Mode: Turn off all radios
- Battery Saver: Settings to save battery
- Bluetooth: Turn on/off
- Brightness: Screen brightness
- Connect: Connects wireless devices
- Location: Services on/off
- Note: Open a new note
- Quiet Hours: Do not Disturb Mode
- Rotation Lock: Lock for tablet mode
- Tablet mode: Act like Windows 8
- VPN: VPN settings
- Wi-Fi: Turn Wi-Fi on/off

# Cortana

- Allows you to search for applications, files and folders
- Can search with voice
- Click Type here to search to activate
- Only what is relevant will appear

# **Keyboard Shortcuts**

| Keys                                              | Task                             |
|---------------------------------------------------|----------------------------------|
|                                                   | Start Menu                       |
|                                                   |                                  |
| Ctrl + C                                          | Copy a Folder/File               |
| Ctrl + X                                          | Cut a Folder/File                |
| Ctrl + V                                          | Paste a Folder/File              |
| <b>■</b> + C                                      | Use Cortana Speech               |
| 🖶 + S                                             | Cortana Text                     |
| <b>■</b> + A                                      | Actions Center                   |
| 🖶 + Tab                                           | Task View                        |
| Alt + F4                                          | Close App                        |
| <b>■</b> + L                                      | Lock the screen                  |
| Ctrl + P                                          | Print                            |
| 📲 + E                                             | File Explorer                    |
| 🖶 + R                                             | Run dialog box                   |
| <b>4</b> +                                        | Settings                         |
| <b>■</b> + K                                      | Devices Pane                     |
| 📲 + H                                             | Sharing Pane                     |
| 📲 + P                                             | Display Options screens          |
| <b>■</b> + X                                      | Quick Link menu                  |
| <b>■</b> + D                                      | Show the Desktop                 |
| <b>■</b> + ↑ or ↓                                 | $\uparrow$ Maximize the window   |
|                                                   | $\downarrow$ Minimize the window |
| <b>■</b> + M                                      | Minimize all windows             |
| $\blacksquare + \leftarrow \text{or} \rightarrow$ | Snap app to ←left / →right       |
| 📲 + Ctrl + D                                      | New Desktop                      |
| 🖶 +Ctrl + F4                                      | Close Current Desktop            |
| +Ctrl +                                           | Switch Desktops                  |
| $\leftarrow$ or $\rightarrow$                     |                                  |
| L                                                 |                                  |